#### **МИНИСТЕРСТВО ОБРАЗОВАНИЯ И НАУКИ РОССИЙСКОЙ ФЕДЕРАЦИИ**

**Московский государственный институт электроники и математики (Технический университет)** 

**Кафедра Электроники и электротехники**

## **ПРОЕКТИРОВАНИЕ АНАЛОГОВОЙ СХЕМЫ НА ОСНОВЕ БМК «ФАРХАД–2»**

**Методические указания к выполнению курсового проекта по курсу «Электрические цепи и микросхемотехника»** 

> **[ http://lsamb.narod.ru/students/kurs1.html ] v2.131 от 17 января 2007 г.**

> > **Москва 2006 г.**

#### Составители: аспирант Л. М. Самбурский аспирант Р. А. Торговников

УДК

Проектирование аналоговой схемы на основе БМК «Фархад–2»: Метод. указания к вып. курсового проекта по курсу «Электрические цепи и микросхемотехника» / Моск. гос. ин-т электроники и математики; Составители Л. М. Самбурский, Р. А. Торговников. – М. 2006 – 19 с.

Ил. 12

Даны краткие сведения о струкутре и организации БМК «Фархад–2». Приведены практические рекомендации по аналоговому и топологическому проектированию, схемотехническому моделированию.

Для студентов 3 и 4 курсов факультетов, изучающих схемотехническое проектирование аналоговых и цифровых узлов и устройств ЭВМ.

ISBN

#### **ЦЕЛЬ РАБОТЫ**

<span id="page-2-0"></span>Целью курсового проекта является изучение принципов и приобретение практических навыков аналогового проектирования полузаказной интегральной схемы с использованием базового матричного кристалла (БМК). Кроме того, студенты получают представление о средах схемотехнического и топологического проектирования.

#### **СОДЕРЖАНИЕ**

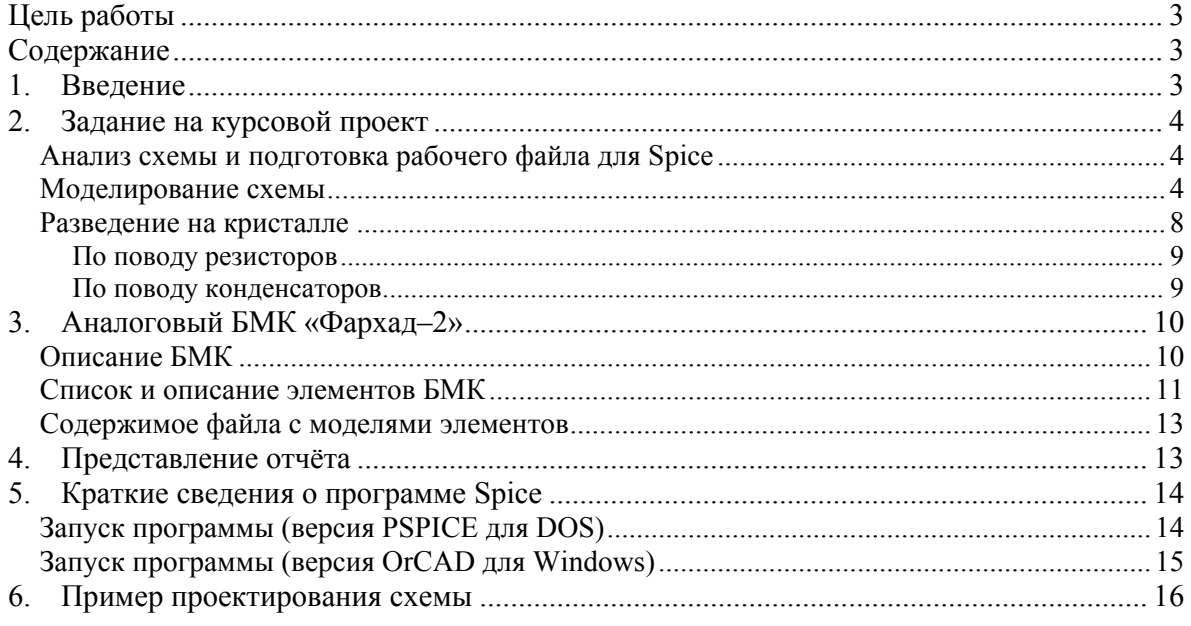

#### **1. ВВЕДЕНИЕ**

Базовым матричным кристаллом называется часть полупроводниковой пластины с регулярным расположением сформированных в нём элементов соединённых и (или) несоединённых между собой, используемая для создания интегральных микросхем путем установления металлических межэлементных соединений.

Базовые матричные кристаллы (БМК) являются универсальными кристаллами-заготовками, расположенными на полупроводниковой пластине. Такие кристаллы называют базовыми, поскольку все фотошаблоны, за исключением слоев коммутации, для их изготовления являются постоянными и не зависят от реализуемой схемы. Простейшие элементы располагаются на кристалле в узлах прямоугольной матрицы, поэтому его называют матричным. Изготовление конкретной БИС на БМК осуществляется путем коммутации его элементов с помощью однослойной или многослойной разводки.

#### 2. ЗАДАНИЕ НА КУРСОВОЙ ПРОЕКТ

<span id="page-3-0"></span>Эти и другие материалы к курсовому проекту можно взять на интернет-сайте этого проекта [ http://lsamb.narod.ru/students/kurs1.html ].

Данную работу рекомендуется выполнять с помощью специализированных САПР: моделирование в программах типа Spice (P-Spice, OrCAD, Tanner T-Spice и т. п.), разводку в топологическом редакторе (Tanner L-Edit. IC Studio и т. п.).

Для работы предлагаются схемы различных современных аналоговых устройств: операционных усилителей, стабилизаторов напряжения, полосовых усилителей мощности, компараторов напряжения и др., - взятых из справочников или интернет-сайтов производителей микросхем.

От преподавателя нужно получить электрическую схему и параметры пассивных элементов. Кроме того, должны быть выданы электронная версия методических указаний, файл MOD с моделями активных элементов кристалла, файл GDS/TDB с топологией кристалла.

#### Анализ схемы и подготовка рабочего файла для Spice

Полученную электрическую схему устройства следует проанализировать, определить её структуру и принципы работы. Далее в графическом схемном редакторе следует сформировать электрическую схему и подключить файл с моделями активных элементов: мощных и маломощных биполярных транзисторов, диодов, МОП-транзисторов с управляющим затвором, стабилитронов и др.

В составе кристалла нет большого количества диодов, а МОП с управляющим затвором нет вовсе:

- ДИОД: при моделировании следует заменить маломощным биполярным транзистором в диодном включении;
- МОП транзистор с управляющим затвором: при моделировании использовать его собственную модель (есть в файле с моделями).

При вводе схемы в программу следует быть очень внимательным: случаи некорректной работы схемы часто связаны именно с неправильным кодированием.

#### Моделирование схемы

Следующий этап – моделирование схемы в программе. Требуется разобраться в принципе работы и режимах работы схемы и продемонстрировать её работоспособность с учётом того, что свойства и параметры приборов из БМК отличаются от свойств и параметров приборов исходной схемы. Это означает, что можно не достичь необходимых значений конкретных параметров, например, коэффициента усиления в усилителе, но должно наблюдаться повторение формы сигнала достаточной амплитуды.

Моделирование устройства нужно проводить в соответствии со схемой подключения (обычно типовой, приводимой в описании микросхемы). В тех САПР, где это возможно, устройство можно реализовать в виде блока (элемента иерархии), внедряемого в схему подключения. Следует также подготовить минимальный набор входных тестовых сигналов, демонстрирующих работоспособность схемы.

Рассмотрим более подробно структуру и принцип действия операционного усилителя (ОУ).

Операционный усилитель - это дифференциальный усилитель обратного тока с очень большим коэффициентом усиления и несимметричным выходом. Условное обозначение для всех типов дифференциальных усилителей изображено на Рис. 1. Входы обозначаются (+) и (-) и работают следующим образом: выходной сигнал изменяется в положительном направлении, когда потенциал на входе (+) становится более положительным, чем на входе (-) и наоборот. Эти входы называются инвертирующий и неинвертирующий соответственно. Операционные усилители обладают колоссальным коэффициентом усиления по напряжению и никогда не используются без обратной связи. Отрицательная обратная связь - это процесс передачи выходного сигнала на вход, при котором гасится часть входного сигнала. При этом несколько уменьшается коэффициент усиления, но улучшаются другие параметры схемы (устраняется нелинейность и искажения, поведение схемы в целом делается более предсказуемым). Чем глубже отрицательная обратная связь, тем больше внешние характеристики усилителя зависят от параметров самой схемы обратной связи.

<span id="page-4-0"></span>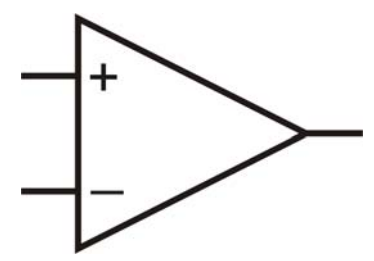

Рис. 1. Условное схемное обозначение ОУ

Принципы работы операционного усилителя: 1) выход ОУ стремится к тому, чтобы разность напряжений между его входами была равна нулю. Значение выхода через обратную связь передаётся на вход, и результирующее устойчивое состояние характеризуется нулевой разностью потенциалов входов самого ОУ (если это возможно) .; 2) входы ОУ ток не потребляют.

Рассмотрим инвертирующий и неинвертирующий операционный усилитель. Схема включения инвертирующего усилителя изображена на Рис. 2. Проанализируем схему:

Потенциал точки В равен потенциалу земли, следовательно, согласно правилу 1, потенциал точки А также равен потенциалу земли. Это означает, что: а) падение напряжения на резисторе  $R_2$  равно  $U_{\text{Bux}}$ ; б) падение напряжения на резисторе  $R_1$  равно  $U_{\text{ax}}$ . Далее, воспользовавшись правилом 1, получим, что  $U_{\text{max}}/R_2 = -U_{\text{ex}}/R_1$ , или коэффициент усиления по напряжению =  $U_{\text{max}}/U_{\text{ex}} = -R_2/R_1$ . Пусть на вход подан 1В, резистор  $R_1$  имеет номинал 10 кОм, резистор  $R_2 - 100$  кОм. Теперь представим себе, что напряжение на выходе стало 0 В. Резисторы  $R_1$  и  $R_2$  образуют делитель напряжения, с помощью которого потенциал инвертирующего входа поддерживается равным 0,91 В. ОУ фиксирует рассогласование по входам и напряжение на его выходе начинает уменьшаться. Изменение будет происходить до тех пор, пока выходное напряжение не достигнет значения -10 В. В этот момент потенциалы входов станут одинаковыми и равными потенциалу земли. Аналогично, если напряжение на выходе начнет уменьшаться и дальше и станет более отрицательным, чем -10 В, то потенциал на инвертирующем входе станет ниже потенциала земли и в результате выходное напряжение начнет расти. Недостатком этой схемы является малое входное сопротивление, особенно для усилителей с большим коэффициентом усиления по напряжению, в которых резистор  $R_1$  как правило бывает небольшим. Этот недостаток устраняет схема с неинвертирующим усилителем, изображенная на Рис. 3.  $U_A = U_{av}$ . Напряжение  $U_A$  снимается с делителя напряжения:  $U_A = U_{\text{max}} R_1 / (R_1 + R_2)$ . Если  $U_A = U_{\text{ex}}$ , то коэффициент усиления станет равным  $U_{\text{max}}/U_{\text{ex}} = 1 + R_2/R_1$ . Входное сопротивление такого неинвертирующего усилителя обычно превышает 10<sup>8</sup> Ом; выходное, как и в предыдущем случае, равно долям Ома.

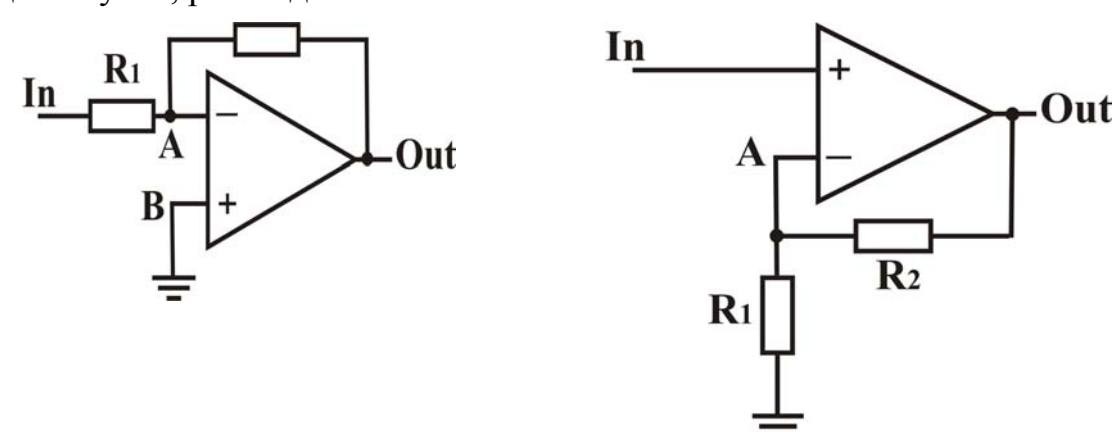

#### <span id="page-5-0"></span>Рис. 2. Инвертирующий ОУ

<span id="page-5-1"></span>Рис. 3. Неинвертирующий ОУ

Если источник входного сигнала связан по переменному току, то должен быть обеспечен путь к земле для (очень малых) входных токов (см. Рис. 4).

<span id="page-6-0"></span>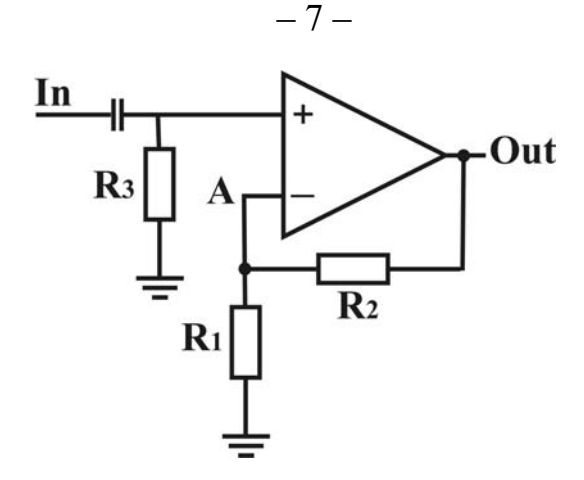

**Рис. 4. Неинвертирующий ОУ для переменного тока**

Рассмотрим расчёт схемы неинвертирующего ОУ в режиме переменного тока. На первом шаге необходимо скорректировать смещение нуля операционного усилителя с помощью подстройки внутреннего резистора. После этого можно подавать входные сигналы. На [Рис](#page-6-1). 5 показан переменный входной сигнал (разность напряжений на инвертирующем и неинвертирующем входах) амплитудой 8 мВ; типичный выходной сигнал изображён на [Рис](#page-6-2). 6. Амплитуда выходного сигнала в данном случае 1,8 В, что даёт коэффициент усиления 225. Моделирование этой характеристики проводилось в режиме временного анализа. Другой важной характеристикой ОУ является амплитудо-частотная характеристика (Рис[. 7\)](#page-7-1), которая должна моделироваться в режиме переменных токов. И наконец, необходимо протестировать импульсный отклик схемы ([Рис](#page-7-2). 8).

Для стабилизатора напряжения необходимо в статическом режиме расчёта получить график, показывающий линейное увеличение выходного напряжения при линейном увеличении входного до номинального, а при достижении номинального входного напряжения, постоянное выходное, как на [Рис](#page-7-3). 9.

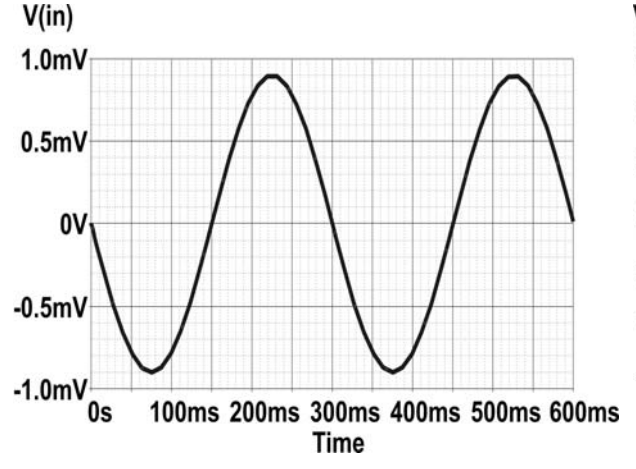

<span id="page-6-1"></span>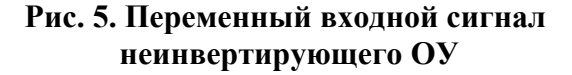

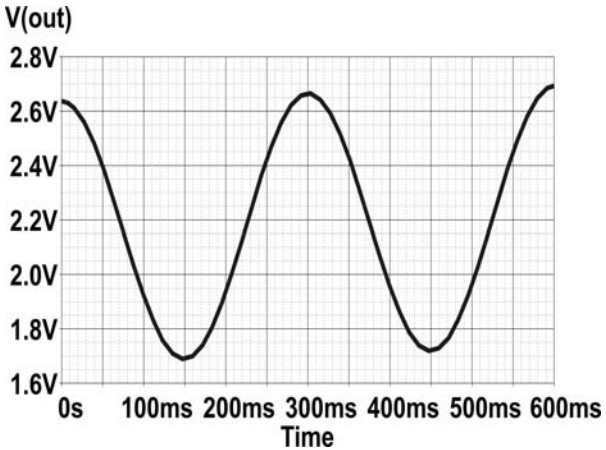

<span id="page-6-2"></span>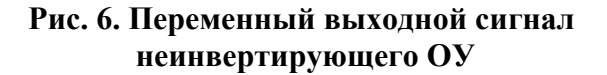

<span id="page-7-0"></span>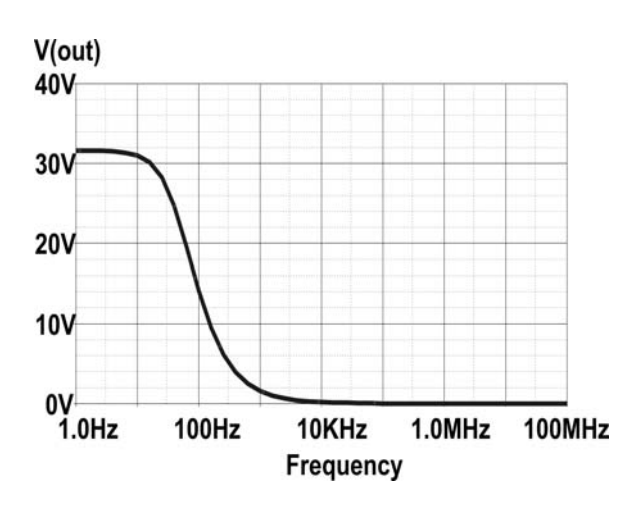

<span id="page-7-1"></span>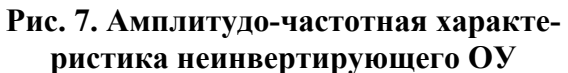

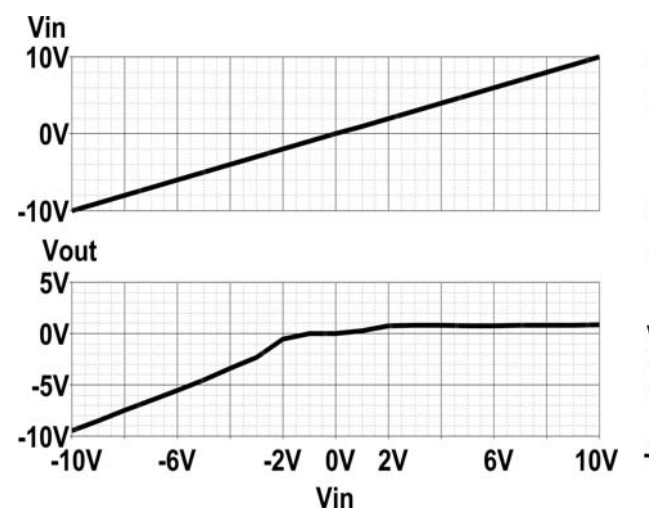

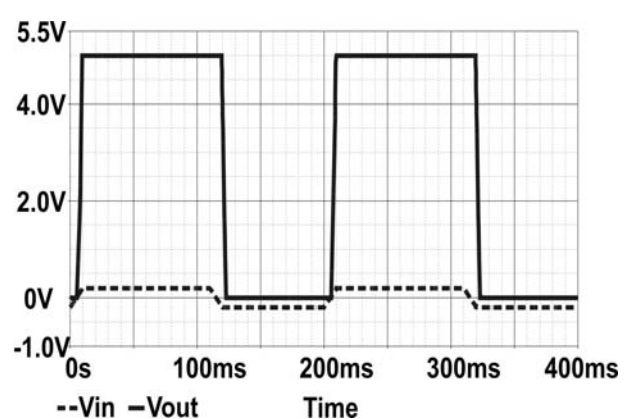

<span id="page-7-2"></span>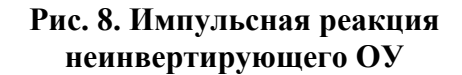

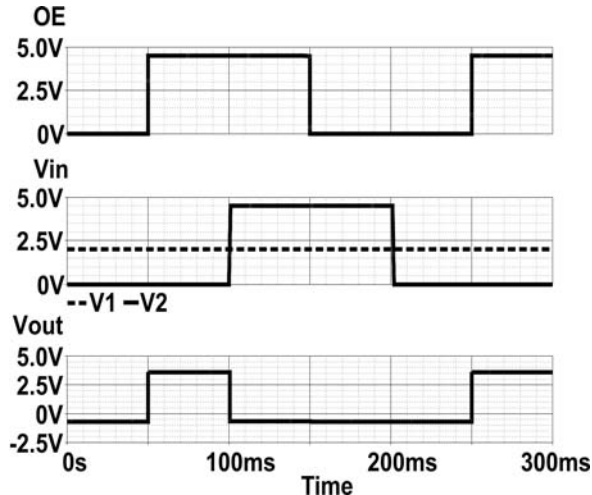

<span id="page-7-3"></span>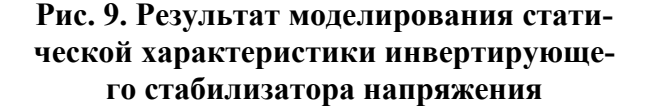

Рис. 10. Результат моделирования временной характеристики компаратора

Для компаратора необходимо во временном режиме расчёта получить график, показывающий переброс схемы из одного стабильного состояния в другое при изменении знака дифференциального входного сигнала (разности входных сигналов) и при наличии разрешающего уровня входа ОЕ - «Разрешение выхода», как на Рис. 11.

 $-8-$ 

Работоспособность схемы необходимо продемонстрировать преподавателю на компьютере.

#### Разведение на кристалле

Разведение схемы на аналоговом кристалле - нетривиальная задача, которая не поддаётся полной формализации. Рекомендуется логически разбить схему на фрагменты и развести каждый из них отдельно. Схема,

<span id="page-8-0"></span>предлагаемая для этого курсового проекта, требует от четверти от половины площади кристалла.

Критический параметр для разведения – минимальный размер. Ширина металлической дорожки – от 5 до 10 мкм (по выбору).

Необходимо составить таблицу распределения элементов схемы по элементам кристалла. БМК содержит несколько разных типов транзисторов (pnp и npn, маломощные и мощные), резисторы и конденсаторы различных номиналов.

Для реализации выходных транзисторов схемы и составных транзисторов нужно брать мощные транзисторы кристалла, для всех остальных – маломощные. Примечание: транзисторы составного транзистора следует на топологии располагать рядом.

Для реализации на кристалле диодов и МОПТ с упр. затвором:

- − ДИОД: следует реализовать в виде маломощного биполярного транзистора в диодном включении;
- − МОП транзистор с управляющим затвором: следует представить биполярным транзистором с такой же структурой p/n-областей (см. элементы кристалла), установив в нужных местах металлические затворы.

Необходимые номиналы резисторов и конденсаторов необходимо набирать в виде последовательной и/или параллельной комбинации из числа доступных на кристалле. Например, для получения резистора в 5 кОм нужно соединить последовательно резисторы RE (4,6 кОм) и RB (440 Ом). Допускается погрешность не более 10%.

Выводы схемы следует подвести к выходным контактным площадкам, а сами площадки металлизировать.

Разведение схемы на кристалле должно производиться с помощью топологического редактора. Следует использовать достаточно яркие цвета для рисования соединительных линий (отсутствующие в исходном файле). Лист разводки должен содержать проставленные номера точек (дорожек) и приборов (транзисторов, резисторов, диодов), соответствующие электрической схеме.

#### **По поводу резисторов**

Некоторые резисторы кристалла составные – объединённые последовательно три резистора разного номинала. Следует помнить, что невозможно использовать их крайние секции, не используя среднюю – иначе получится нежелательная связь невысокого сопротивления.

#### **По поводу конденсаторов**

Используются конденсаторы на основе МОП-структуры (структура приведена в части 4). Диэлектриком здесь служит обычный оксид кремния, покрывающий микросхему. Нижняя обкладка изготавливается в виде об<span id="page-9-0"></span>ласти инверсной проводимости. Верхняя обкладка формируется в виде металлического слоя в общем цикле нанесения металла на кристалл. Все три имеющихся контакта конденсатора связаны с его нижней обкладкой. Для подключения такого конденсатора нужно подвести дорожки к контактам (первая обкладка), очертить границу второй обкладки, соблюдая расстояние до дорожек и контактов к первой обкладке.

Ёмкость конденсатора можно менять, изменяя площадь верхней металлической обкладки, в пределах от минимальной до полной.

### **3. АНАЛОГОВЫЙ БМК «ФАРХАД–2»**

#### *Описание БМК*

Аналоговый базовый матричный кристалл (БМК) «Фархад–2» выполнен по биполярной технологии с изоляцией элементов обратносмещённым p-n-переходом и предназначен для разработки радиотелевизионных полузаказных аналоговых ИС.

Топологические особенности конструкции элементов базового кристалла заключаются в том, что он имеет несколько увеличенную, чем это необходимо для обеспечения заданных электрических характеристик, площадь и дополнительные контактные окна, что создаёт большие удобства для разводки топологии схемы на кристалле за счёт прокладки межсоединительной металлизации по площади транзистора между электродами и контактными окнами. Для разработки топологии схемы данная технология позволяет использовать один уровень металлизации.

В целях облегчения разводки в местах, где наиболее вероятны пересечения трасс межсоединительной металлизации, расположены «подныры» – низкоомные области как в кармане (42 шт.), так и в подложке (8 шт.). Диффузионные резисторы выполняются в базовом слое и имеют абсолютный разброс параметров ±25% при относительном согласовании ±2%. Конфигурация их выбрана так, что подключение металлизации к контактному окну возможно с любой стороны, а между контактными окнами есть возможность провести хотя бы одну трассу металлизации.

БМК имеет размер 2,3 \* 3,0 мм и 24 контактные площадки размером 140 \* 140 мкм. На кристалле расположено 140 активных элементов, из них 80 маломощных npn-транзисторов (TNB); 4 маломощных npn-транзистора, которые можно использовать как эмиттерные повторители; 8 буферных npn-транзисторов (TNE); 8 диодов; 36 маломощных pnp-транзисторов (TPA); 4 буферных pnp-транзистора (TPC). Кроме того, на кристалле расположены пассивные элементы: 104 диффузионных резистора сопротивлением от 100 Ом до 16 кОм, 24 пинч-резистора сопротивлением 24 кОм и 53 кОм, 4 конденсатора ёмкостью 8 пФ, 50 коммутационных перемычек.

<span id="page-10-0"></span>Элементы БМК сгруппированы в два макрофрагмента, которые расположены в центральной части кристалла и отделены друг от друга проходом для проведения межсоединительной металлизации, где расположены диффузионные перемычки и наборы резисторов. Резисторы расположены группами в одном кармане. Их конфигурация позволяет путём последовательного и параллельного соединения получать сопротивление нужного номинала. В кармане имеются контакты для подключения шины положительного источника питания с тем, чтобы изолировать резисторы друг от друга.

По периферии БМК между контактными площадками размещены транзисторы повышенной мощности, конденсаторы и пинч-резисторы. По периметру базового кристалла располагаются контакты для подключения шины отрицательного питания или «Земля» к подложке.

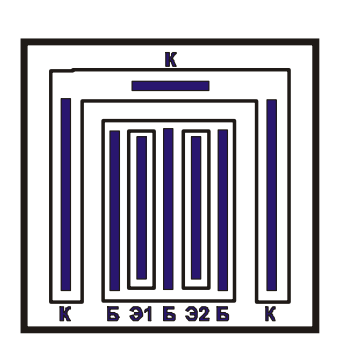

транзистор типа **TNE** – npnтранзистор повышенной мощности:

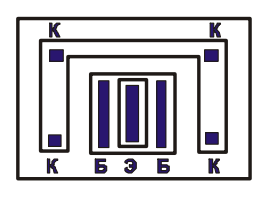

транзистор типа **TNB** – npnтранзистор малой мощности:

#### **Изображение элемента Описание элемента**

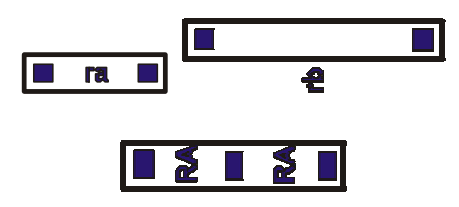

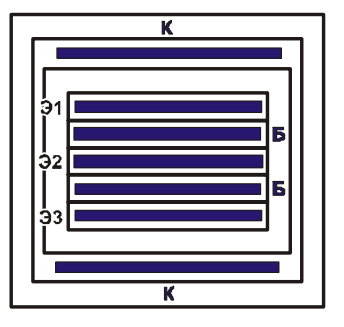

транзистор типа **TPC** – pnpтранзистор повышенной мощности:

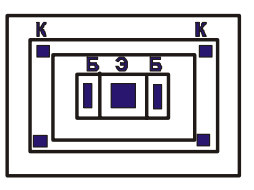

транзистор типа **TPA** – pnpтранзистор малой мощности:

Перемычка (подныр) **ra**, **rb** сопротивлением 30–40 Ом

резистор типа **RA** (100 Ом)

# *Список и описание элементов БМК*

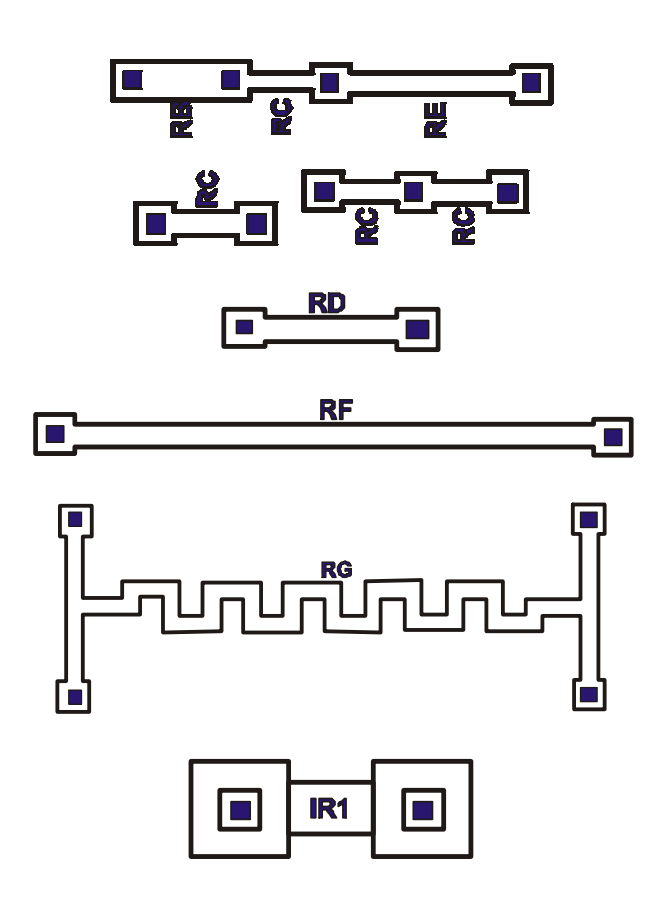

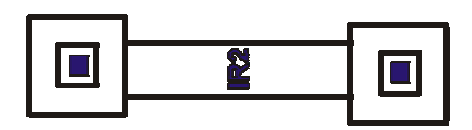

резистор типа **RD** (2,4 кОм)

резистор типа **RF** (5,8 кОм)

резистор типа **RG** (16 кОм)

резистор типа **IR1** (24 кОм)

резистор типа **IR2** (53 кОм)

контактная площадка конденсатор структуры МОП  $-13-$ 

#### Содержимое файла с моделями элементов

```
.START Models for FARHAD sea of gates
* TNB - weak NPN bipolar
.model TNB npn (c_1 = 0.7e-12 mie=0.5025 vie=0.881 cic=1.45e-12
             + mjc=0.489 vjc=0.771 fc=0.9 tf=3.089e-10 tr=1.611e-10
             + bf=54.36 br=7.74 vaf=28.26 var=2.27 is=1.2e-15
             + ne=1.5 nc=2 nf=1 nr=1 re=4.55e-3 rc=13.6 ikf=61.68
             + ikr=8.45e-3 xti=1.694 xtb=3.363)
* TPA - weak PNP bipolar
.model TPA pnp (bf{f=67.3} br=1 cic=4.613e-12 cie=2.003e-12 fc=0.9
             + ikf=0.102 ikr=3.234e-3 is=2.157e-14 mjc=0.3983
             + mje=0.5025 nc=2 ne=1.5 nf=1 nr=1 rc=83.77
             + re=1.39e-2 tf=1.086e-9 tr=4.149e-9 vaf=21.58
             + var=14.98 vjc=0.59 vje=0.775 xtb=2.749 xti=5.195)
```

```
TNE; - power NPN bipolar
.model TNE npn ( cje=0.85e-12 mje=0.553 vje=0.881 cjc=4.14e-12
              + mjc=0.49 vjc=0.771 fc=0.9 tf=0.089e-10 tr=1.611e-10
              + bf=54.36 br=10.84 var=28.26 vaf=2.27 is=4.8e-15
              + ne=1.5 nc=2 nf=1 nr=1 re=1.114e-3 rb=97 rc=5.9
              + ikf=17.62e-3 ikr=33.8e-3 xti=1.694 xtb=3.363)
* TPC - power PNP bipolar
.model TPC pnp ( cje=3.992e-12 mje=0.5025 vje=0.575 cjc=7.285e-12
              + mjc=0.3983 vjc=0.59 fc=0.9 tf=1.086e-9 tr=4.149e-9
              + bf=67.3 br=1 vaf=21.58 var=14.98 is=4.299e-14
              + ne=1.5 nc=2 nf=1 nr=1 re=6.975e-3 rc=42.02
              + ikf=0.1604 ikr=6.447e-3 xti=5.195 xtb=2.749)
* NJF model (for FET)
.model J1 NJF ( vto = -1.562 beta = 816.3u lambda = 8.83m rs = 31 rd = 31
              + cgs=3.2p cgd=2.2p fc=0.5 pb=1 is=10f)
* Stabilitron model and Shottky
. model stab D (is=520e-18 rs=15 n=1 xti=4.3 eg=1.15 cjo=800f af=1+ m=.3333 vj=.65 fc=.5 bv=7.2 ibv=2u tt=300p kf=6f)
.END Models for FARHAD sea of gates
```
#### 4. ПРЕДСТАВЛЕНИЕ ОТЧЁТА

На титульном листе нужно указать название исследуемой схемы. Отчёт должен содержать следующие части:

- электрическая схема устройства, на которой подписаны номера элементов и номиналы пассивных компонентов + схема подключения;
- описание принципов работы устройства и его параметров;
- описание БМК и его элементов (см. часть 3) + таблица распределения элементов схемы по элементам кристалла;
- расчёт занятой площади и коэффициента заполнения кристалла;
- <span id="page-13-0"></span>- модель схемы для Spice + модели элементов (см. часть 2.3);
- графики, демонстрирующие работу схемы (см. часть 2.2);
- заполненный лист разводки (см. часть 6), на котором подписаны номера использованных приборов.

#### 5. КРАТКИЕ СВЕДЕНИЯ О ПРОГРАММЕ SPICE

SPICE - программа моделирования электронных схем. В ней можно рассчитывать режимы схем по постоянному току, частотные, переходные и шумовые характеристики, анализировать влияние температуры. Используемые элементы схем: сопротивления, ёмкости, индуктивности, диоды, транзисторы различных типов, трансформаторы, независимые и управляемые источники напряжения и тока.

Различных программ типа SPICE много. Наиболее распространенные: PSPICE для DOS, OrCAD, T-Spice (Tanner).

Некоторые программы позволяют графический ввод схемы. В этом случае перевод графической информации в базовый текстовый формат производится внутренними средствами программы.

Информация для программы SPICE задаётся в виде текстового файла определённого формата. Файл содержит описание схемы и тип выполняемого анализа. Расширение входного файла в ОС Windows - .CIR или .SP. Выходная информация выводится, в простейшем случае, в два файла: первый содержит сообщения интерпретатора и значения рассчитываемых выходных переменных, имеет расширение .OUT; второй содержит данные для построения графиков, имеет расширение . DAT.

#### Запуск программы (версия PSPICE для DOS)

Запуск программы расчёта в комплексе PSPICE версия для DOS: нужно запустить файл PSPICE1.EXE. Программа запросит имя входного файла - ввести его, затем имя выходного файла - по умолчанию (нажатию клавиши ВВОД) имя сохранится таким же. После этого программа начнёт расчёт схемы. Если в процессе расчёта будут найдены ошибки, выдаётся звуковой сигнал через спикер и сообщение «Circuit has errors». В этом случае нужно обратиться к выходному файлу (\*. OUT), в нём символом «-------------\$» указано место ошибки и её описание. Все ошибки нужно исправить. Если расчёт завершается успешно, выдаётся сообщение «Simulation completed successfully». В этом случае можно строить графики. Для запуска программы построения графиков (PROBE) нужно запускать файл РКОВЕ. ЕХЕ. Чтобы добавить графики, нужно выбрать пункт меню Add Trace и ввести нужные выходные переменные через пробел. Чтобы выйти из программы PROBE, нужно выбрать пункт меню Exit.

#### Запуск программы (версия OrCAD для Windows)

<span id="page-14-0"></span>Запуск программы расчета в комплексе OrCad 9.2 версия для Windows: нужно запустить программу PSpice в меню Пуск > ... > Orcad 9.2. Затем создать .cir файл со схемой или открыть заранее созданный файл и запустить расчёт (команда меню Simulation > Run или кнопка «Run Simulation» на левой вертикальной панели инструментов). После этого программа начнет расчёт схемы. Если в процессе расчёта будут найдены ошибки, то программа прервёт работу и автоматически откроется выходной файл (.out), куда будет выведен текст программы и ошибочные места указаны символом «--------------\$». Внимание!!! Для устранения ошибок необходимо вернуться в .cir файл (команда меню Window > View Circuit File или кнопка «View Circuit File» на левой вертикальной панели инструментов. После исправления всех ошибок следует перезапустить расчёт. По окончании расчёта для просмотра результатов необходимо выбрать пункт меню View > Show Simulation Results. Добавление в конец .cir файла перед оператором .END оператора .PROBE позволит автоматически открывать окно просмотра результатов.

Для вывода графиков нужно, находясь в программе Probe, выбрать пункт меню Trace > Add Trace. Появится окно, в левой части которого будет находиться список всех возможных выходных переменных, из которых можно выбрать необходимые. Также можно ввести список выводимых графиков через пробел вручную в поле в нижней части окна.

<span id="page-15-0"></span>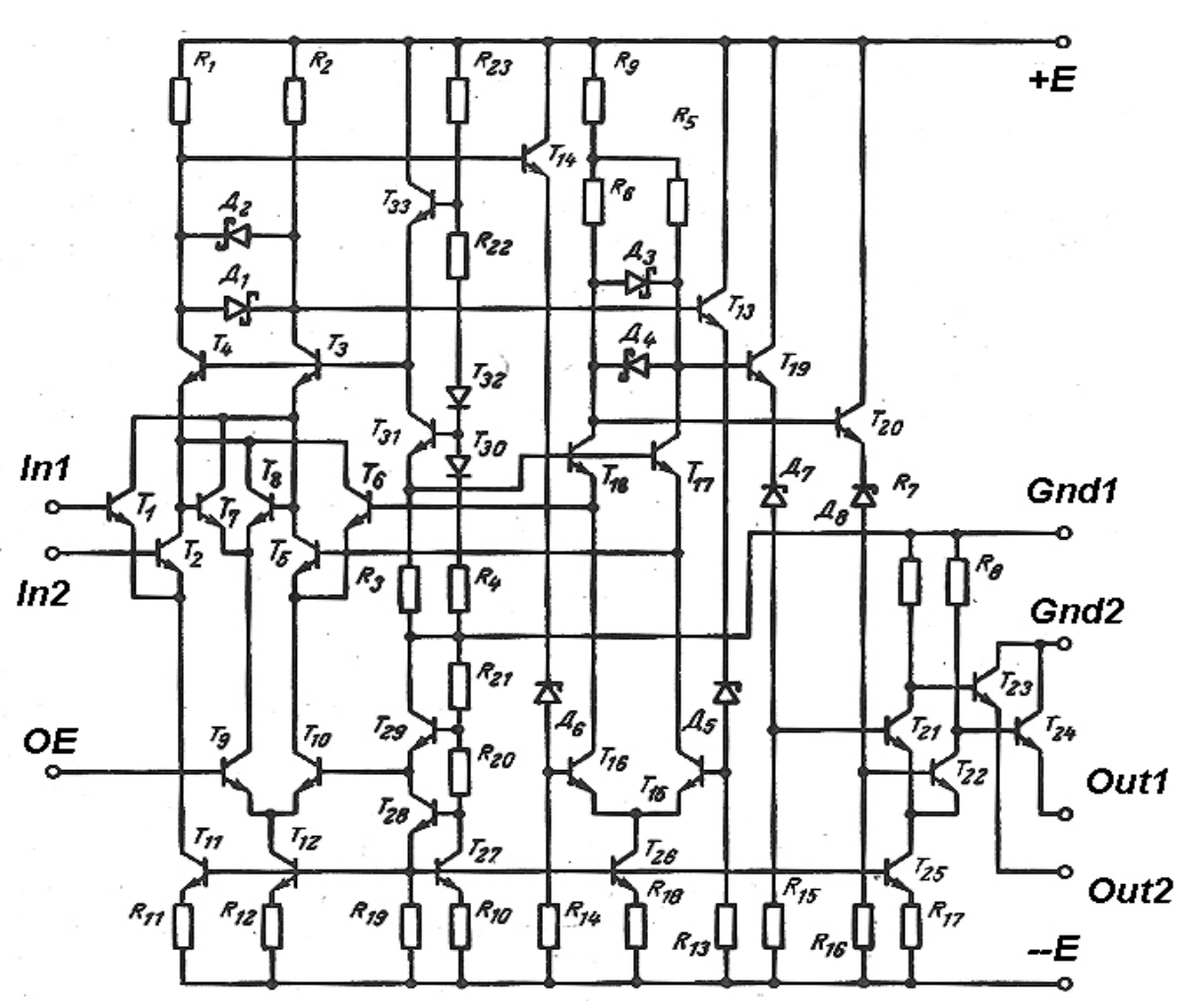

#### <span id="page-15-1"></span>6. ПРИМЕР ПРОЕКТИРОВАНИЯ СХЕМЫ

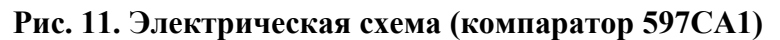

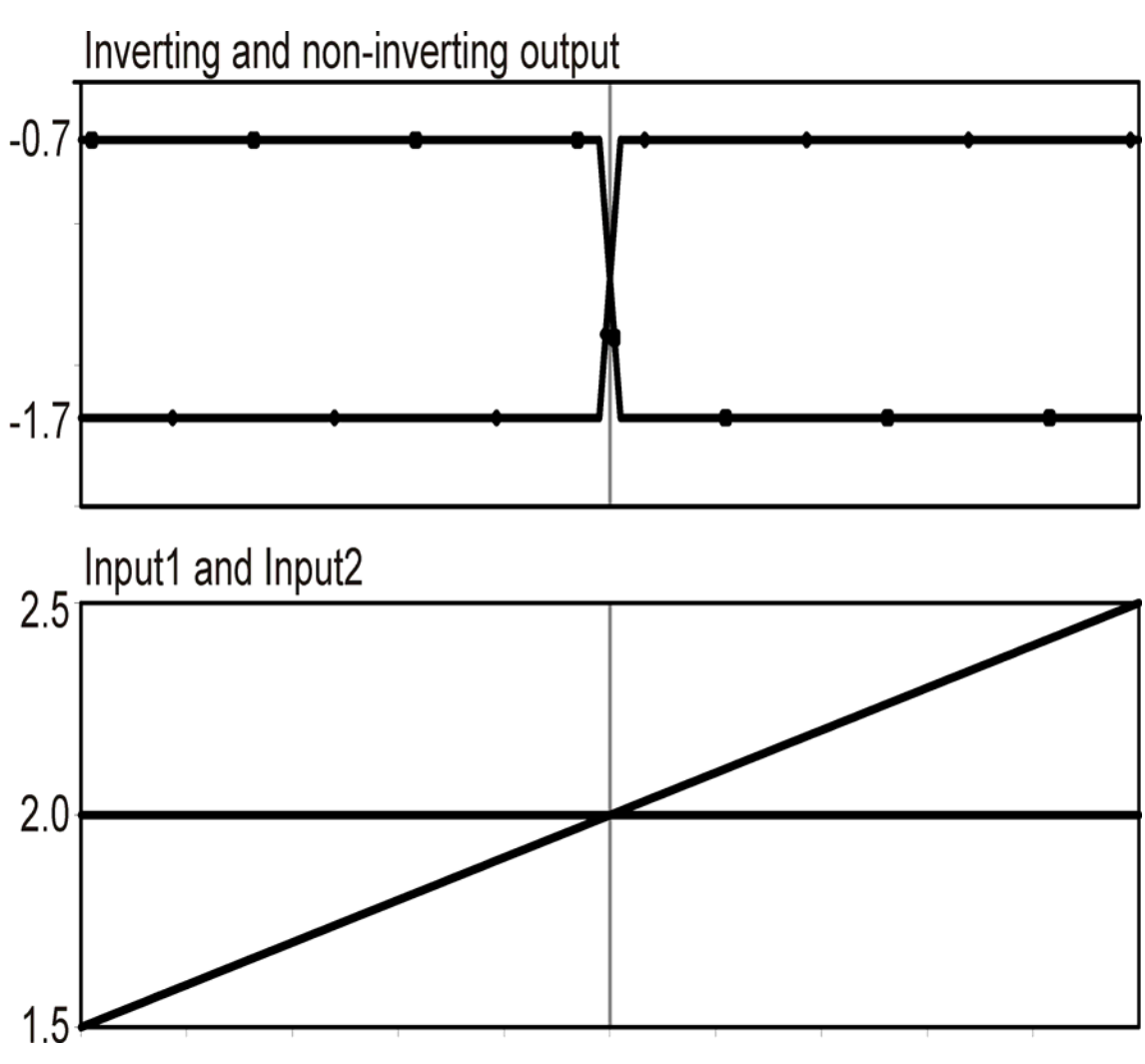

Рис. 12. Смоделированные характеристики

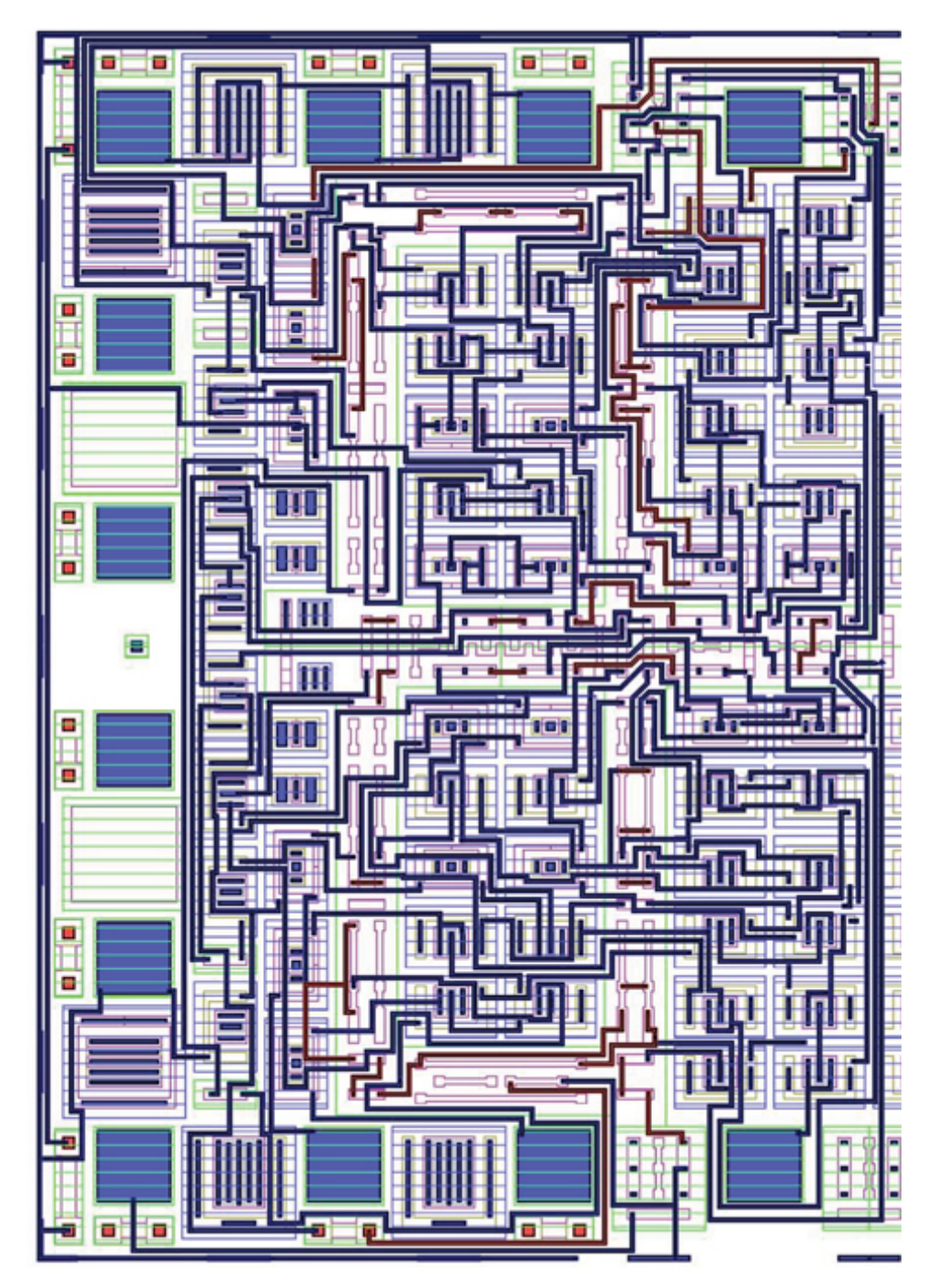

Рис. 13. Разводка схемы

#### Учебное издание

#### ПРОЕКТИРОВАНИЕ ЛОГИЧЕСКОЙ СХЕМЫ НА ОСНОВЕ БМК «ФАРХАД–2»

#### Составители: САМБУРСКИЙ Лев Михайлович ТОРГОВНИКОВ Ростислав Александрович

Редактор Технический редактор

Подписано в печать Формат Бумага Печать Усл. печ. Уч.-изд. Тираж Заказ Бесплатно Изд. Московский государственный институт электроники и математики 109028 Москва, Б. Трёхсвятительский пер. 1-3/12 стр. 8. Отдел оперативной полиграфии Московского государственного института электроники и математики 113054 Москва, ул. М. Пионерская, 12-18/4-6 стр. 1.